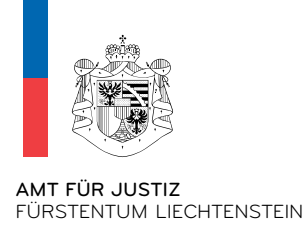

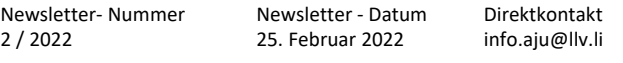

## **Newsletter 2, Februar 2022**

## **Stiftungsaufsicht und Geldwäschereiprävention**

Neue Publikation zum Verzeichnis der wirtschaftlich berechtigten Personen

Wichtiger Hinweis zum Wechsel des Benutzers für die Vornahme von Eintragungen im Verzeichnis der wirtschaftlich berechtigten Personen

## **Stiftungsaufsicht und Geldwäschereiprävention**

Neue Publikation zum Verzeichnis der wirtschaftlich berechtigten Personen (VwbP)

Um häufig gestellte Anfragen zum VwbP überblicksmässig zu beantworten, wurde ein Dokument erstellt, das die häufigsten Fragen samt Antworten zu den folgenden Themen‐ bereichen enthält:

- Allgemeines
- Technische Angelegenheiten
- Eintragungspflicht im VwbP und spezifische Fallkonstellationen
- Offenlegung und Einschränkung der Offenlegung von Daten im VwbP
- Ausstellung von amtlichen Auszügen und Bescheinigungen sowie weitere allgemeine Informationen
- Unstimmigkeitsmeldung

Das Dokument «Verzeichnis der wirtschaftlich berechtigten Personen – Fragen und Antworten» ist unter dem folgenden Link abrufbar: [https://www.llv.li/files/aju/vwbp\\_fragen](https://www.llv.li/files/aju/vwbp_fragen-und-antworten.pdf)-und-antworten.pdf

Wichtiger Hinweis zum Wechsel des Benutzers für die Vornahme von Eintragungen im Verzeichnis der wirtschaftlich berechtigten Personen (VwbP)

Der im VwbP eintragungspflichtige Rechtsträger hat dafür Sorge zu tragen, dass der Zugang zum VwbP zur Wahrnehmung der gesetzlichen Pflichten betreffend die Eintragung und Mitteilung von Änderungen seitens des Rechtsträgers stets gewährleistet ist.

Soll ein Wechsel der zuständigen Person (Benutzer) erfolgen, so gibt es folgende zwei Möglichkeiten:

1. Der Benutzer gibt pro Rechtsträger die Verantwortlichkeit ab. Der neue Benutzer fordert in der Folge jeden Rechtsträger einzeln im elektronischen System des VwbP an und reicht das im Original unterzeichnete «Antragsformular auf Übernahme eines

Rechtsträgers in ein Benutzerkonto («Rechtsträger anfordern»)» beim Amt für Justiz, Stiftungsaufsicht und Geldwäschereiprävention, ein.

Das betreffende Antragsformular kann unter dem folgenden Link abgerufen werden: [https://www.llv.li/files/aju/vwb\\_antragsformular](https://www.llv.li/files/aju/vwb_antragsformular-zur-ubernahme-eines-rechtstragers-in-ein-ben.pdf)-zur-ubernahme-eines-rechtstragersin‐ein‐ben.pdf

2. Die Zugangsdaten des betreffenden Benutzerkontos (E‐Mailadresse, Vorname, Name und Passwort) sowie allenfalls auch die Kontaktinformationen werden angepasst. Das gesamte Benutzerkonto wird somit «überschrieben». Im angepassten Benutzerkonto sind alle diesem Konto zugeordneten Rechtsträger ersichtlich. Ein zusätzlicher Antrag muss nicht gestellt werden.

Es ist wichtig, dass die Anpassungen vorgenommen werden, bevor der aktuelle Benutzer keinen Zugang zum VwbP mehr hat.

Für weitere Informationen wird auf die «Anleitung – Übernahme eines Rechtsträgers in ein Benutzerkonto» verwiesen:

[https://www.llv.li/files/aju/vwbp\\_anleitung](https://www.llv.li/files/aju/vwbp_anleitung-ubernahme-rechtstrager-in-benutzerkonto.pdf)-ubernahme-rechtstrager-inbenutzerkonto.pdf